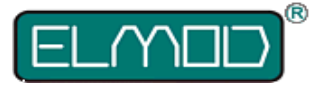

# **ThinkTank Configurator User manual**

# **Functional range**

The ThinkTank Configurator features the creation of user defined vehicle profiles or the modification of existent ones. It is useful in case the individual model strongly differs from the predefined profiles. The following ElMod control units are supported by the ThinkTank Configurator:

- ThinkTank Tank Module
- ThinkTank Halftrack (in preparation)

## **Connection and operation**

- Connect the Think Tank Configurator to your control unit using the included EMNet-Link cable. The plug socket of the configurator is on the upper narrow side of the case.
- Set all jumpers on your control unit.
- Switch on the power.

The Configurator shows the name of the connected control unit and its firmware version. Press a key on the key field to get to the first entry of the menu structure. The function of the keys is as follows:

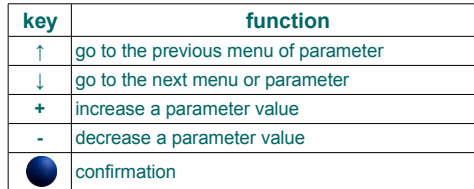

The parameters are split up in three menues:

- Drive setup contains all parameters which refer to the main drive.
- Funcs setup refers to turret, lighting and other special functions.
- Device setup includes loading and storing of profiles, language selection etc.

Additionally the configurator device provides two display modes:

- Standard mode shows the basic settings only.
- Advanced mode shows all available parameters and is designated for advanced users.

The standard mode is preset by default. To switch to the advanced mode, select the according entry in the device setup menu. There are no parameter settings which can cause any damage to the electronics but certain senseless settings may cause unintended behaviour of the vehicle.

Any change of a parameter is, unless otherwise noted (see the table below), instantly executed by the control unit but it is not permanently saved! To permanently save the changed profile choose "Save Config" in the device setup menu.

The following table lists all available parameters and describes their function. Parameters which are italicized are only available in the advanced mode.

#### **Menu Drive Setup**

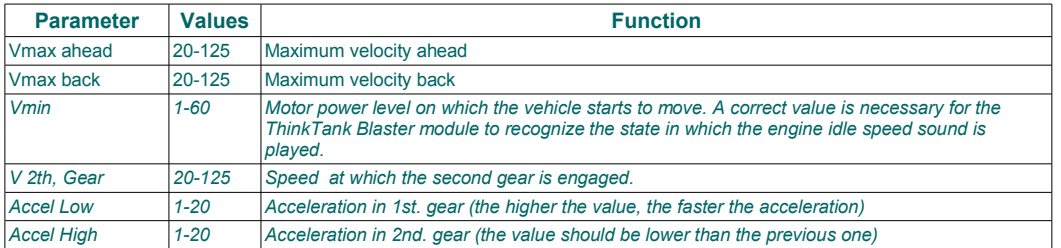

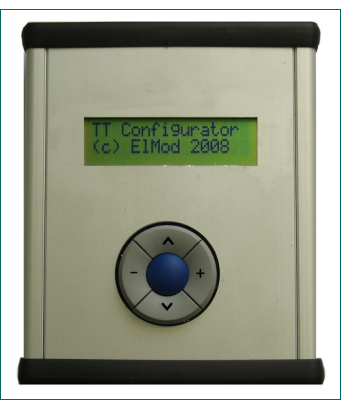

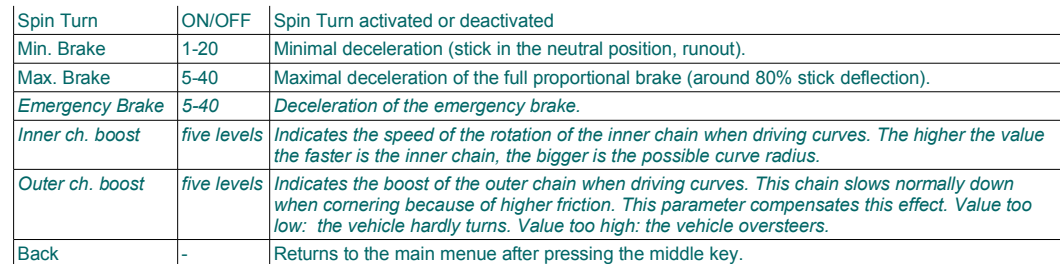

### **Menu Funcs Setup**

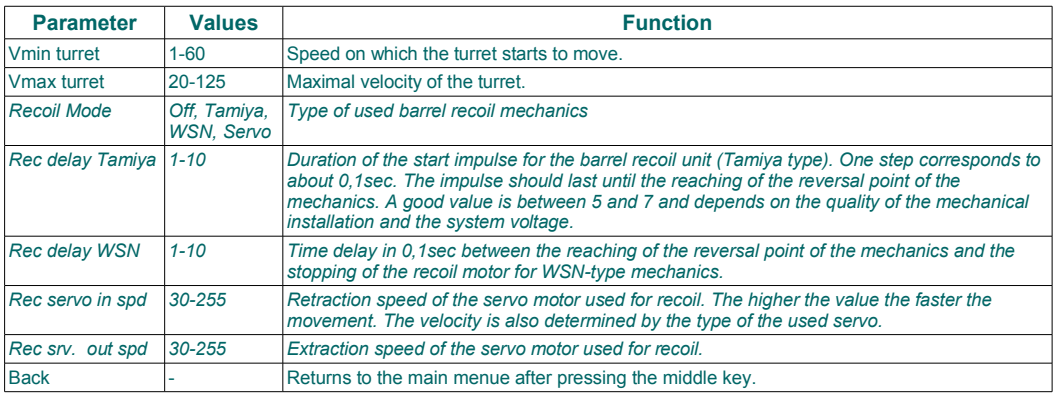

#### **Menu Device Setup**

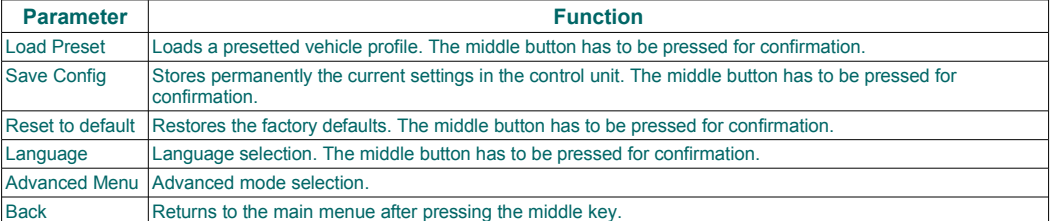

The user has to take care by himself that the used values are reasonable!

The usual operating procedure is as follows:

- Choose a preset profile that corresponds best to your vehicle (Device Setup  $\rightarrow$  Load Preset).
- Modify and test the desired parameters.
- Store the settings (Device Setup  $\rightarrow$  Save Config)

The settings are now permanently stored in the control unit. They are active when all jumpers of the control unit are set.

**Nicht geeignet für Kinder unter 14 Jahren.**

**Not suitable for Children under 14 years.**

**Ne convient pas pour des enfants de moins de 14 ans.**

**Niet geschikt voor kinderen onder de 14 jaar.**

ElMod Dipl.-Inf.(FH) Thomas Kusch und Jürgen K. Huber GbR Millotstraße 15/1

D-72622 Nürtingen

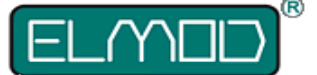

**ElMod Dipl.-Inf.(FH) Th. Kusch & Jürgen K. Huber GbR** info@el-mod.de http://www.el-mod.de

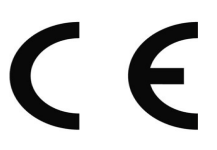